## **Setup an Authorized User**

On the home V-Bill page, click Authorized User

Click Add Authorized User

Enter the e-mail of the person you wish to add, answer the two questions regarding what access you are authorizing and click continue.

Confirm the agreement on the final page and you will receive a notice that you have created an authorized user and the person you set up will receive an email with instructions on how to create their personalized password.

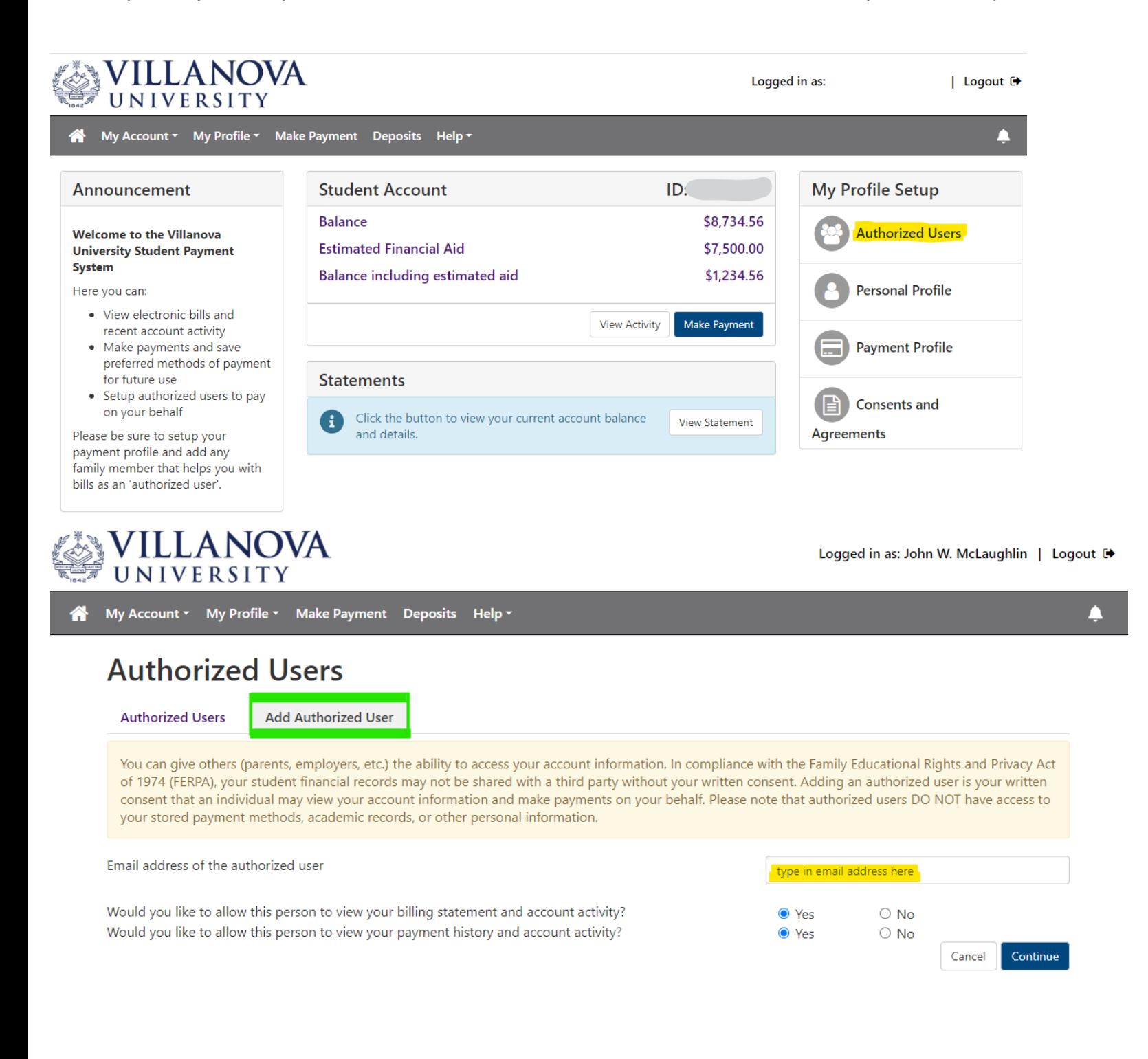